※下書き用紙に表示している内容は2019年1月現在のものであり、実際の表示とは異なる場合があります※

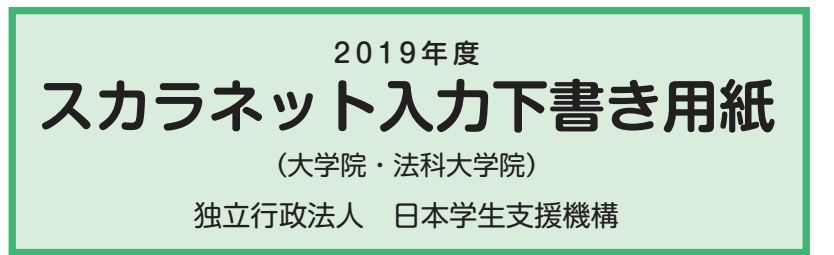

本用紙は16ページ (A3サイズ4枚) により 構成されています。 「奨学金案内」冊子及び【用紙②】より外し てご利用ください。 【用紙①】

 インターネットによる奨学金申込み(スカラネット)にあたっては、「奨学金を希望する皆さんへ」(以下「奨学金 案内」)を熟読し、申込内容を決めてください。

 「奨学金案内」及び以下の注意事項を参照してこの下書き用紙に記入し、間違いがないことを点検した上で日本学 生支援機構のスカラネット用ホームページにアクセスして入力してください。入力が完了すると、「奨学金申込情報一 覧」が表示されますので、内容を再確認し、画面を印刷して、保管してから「送信」ボタンを押してください。なお、「送信」 ボタンを押した後に内容を訂正することはできません。

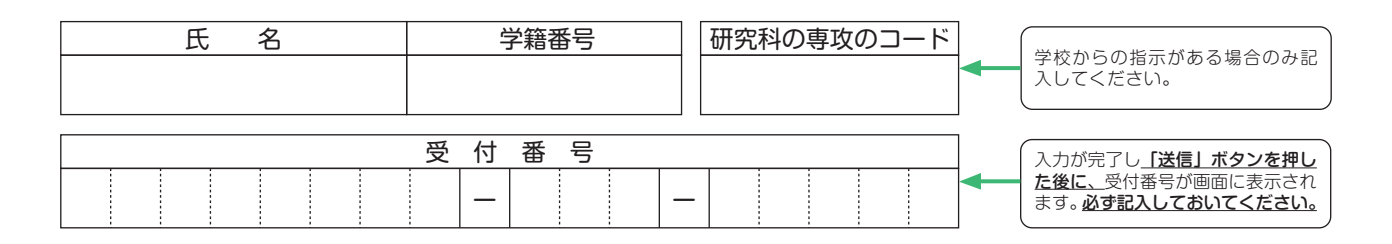

【スカラネット入力の際に、手元に用意する書類】

以下の2点は、必ず手元に用意してください。

・学校から受け取った識別番号(ユーザーIDとパスワード)

・奨学金振込口座(本人名義)の通帳などのコピー(本冊子 15 ページに貼り付けてください。)

スカラネット用ホームページアドレス (URL) https://www.sas.jasso.go.jp/ 受付時間8:00~25:00(最終締切日の受付時間は8:00~24:00 )

※受付時間を過ぎると画面が強制終了します。余裕をもって入力できるよう、 入力開始時間には注意してください。(入力時間の目安:30分~1時間)

### 文字入力について

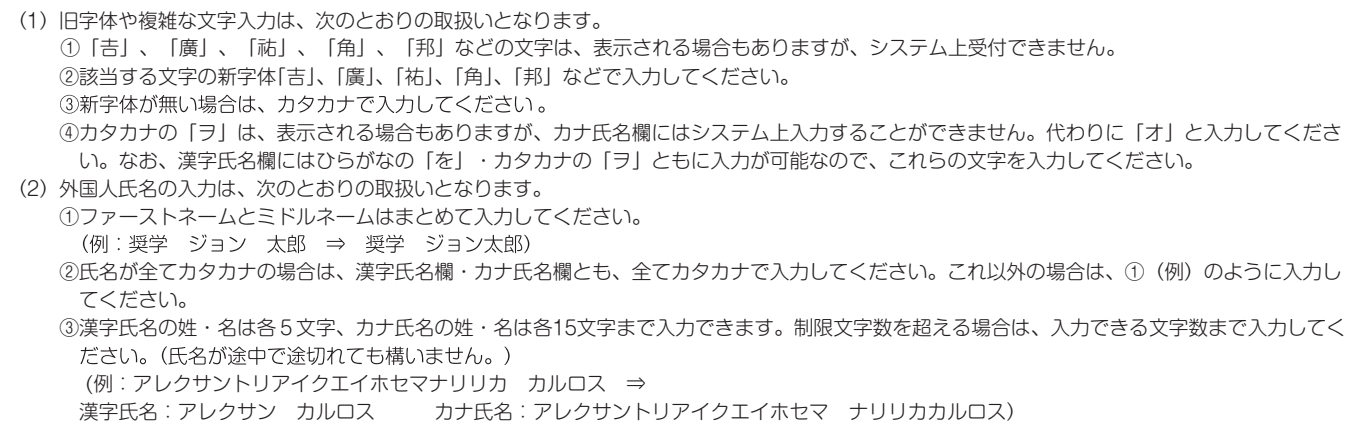

# 【スカラネット入力内容記入欄】

※インターネットで申し込む際は、1个ージ「文字入力について」を参照して文字を入力してください。

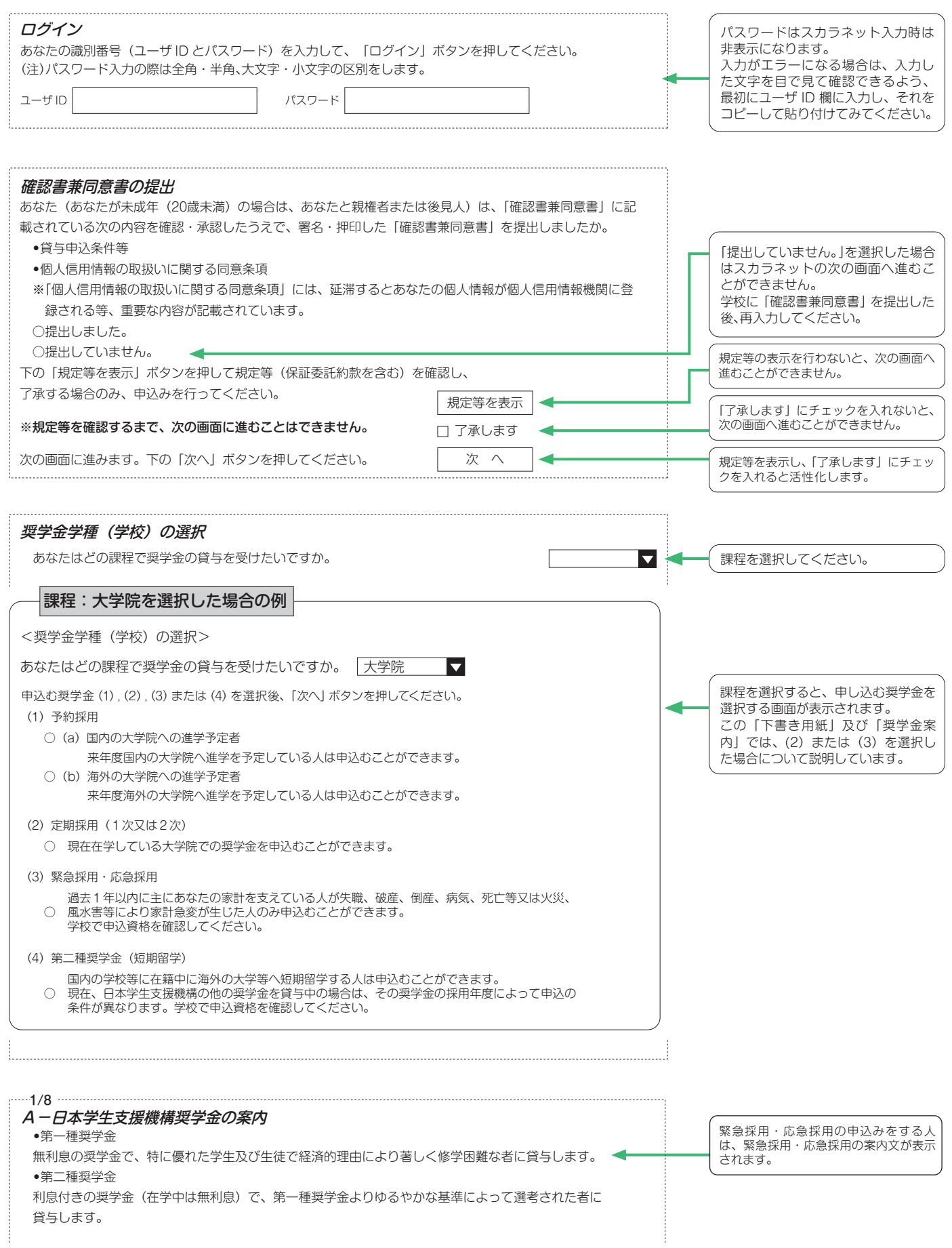

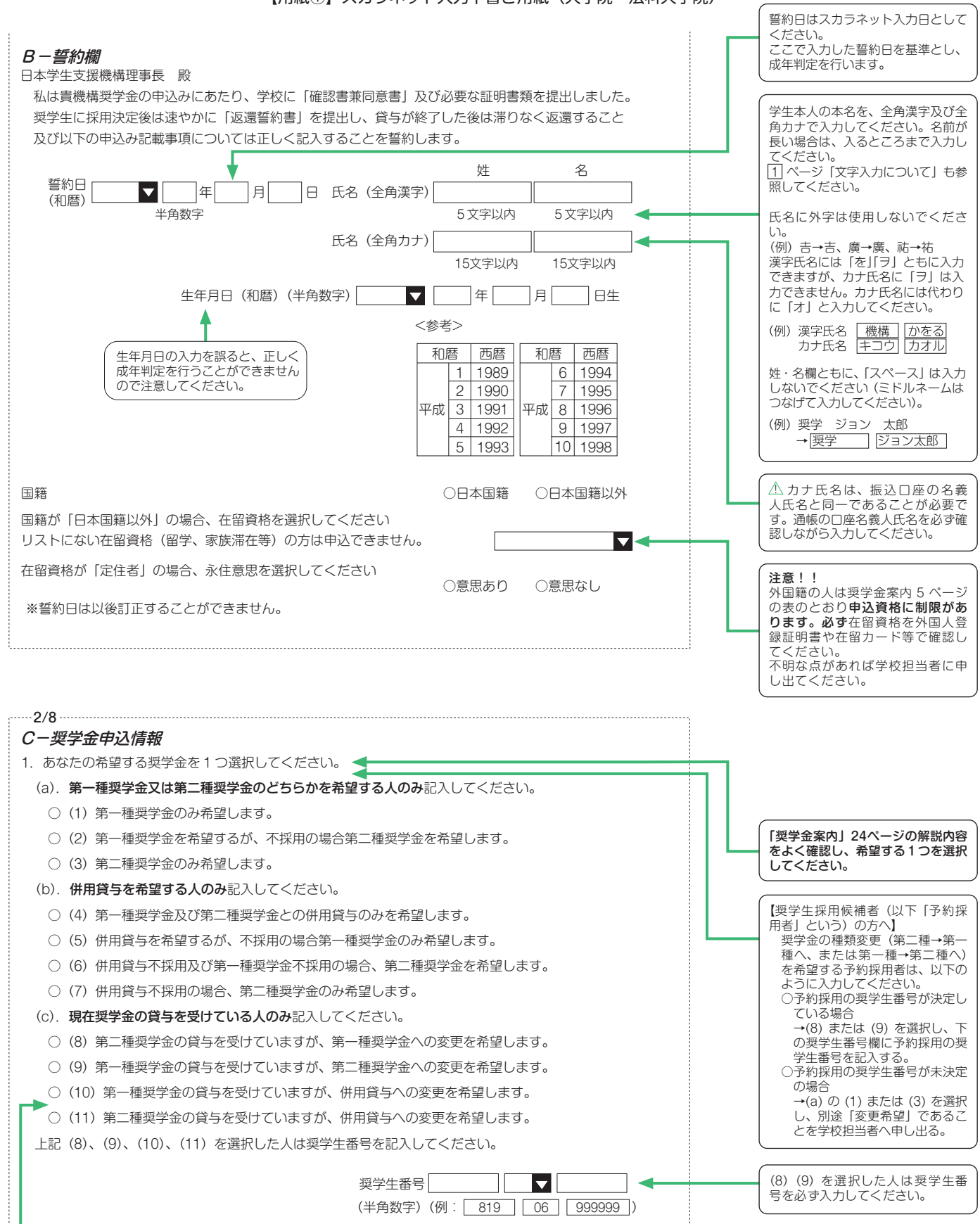

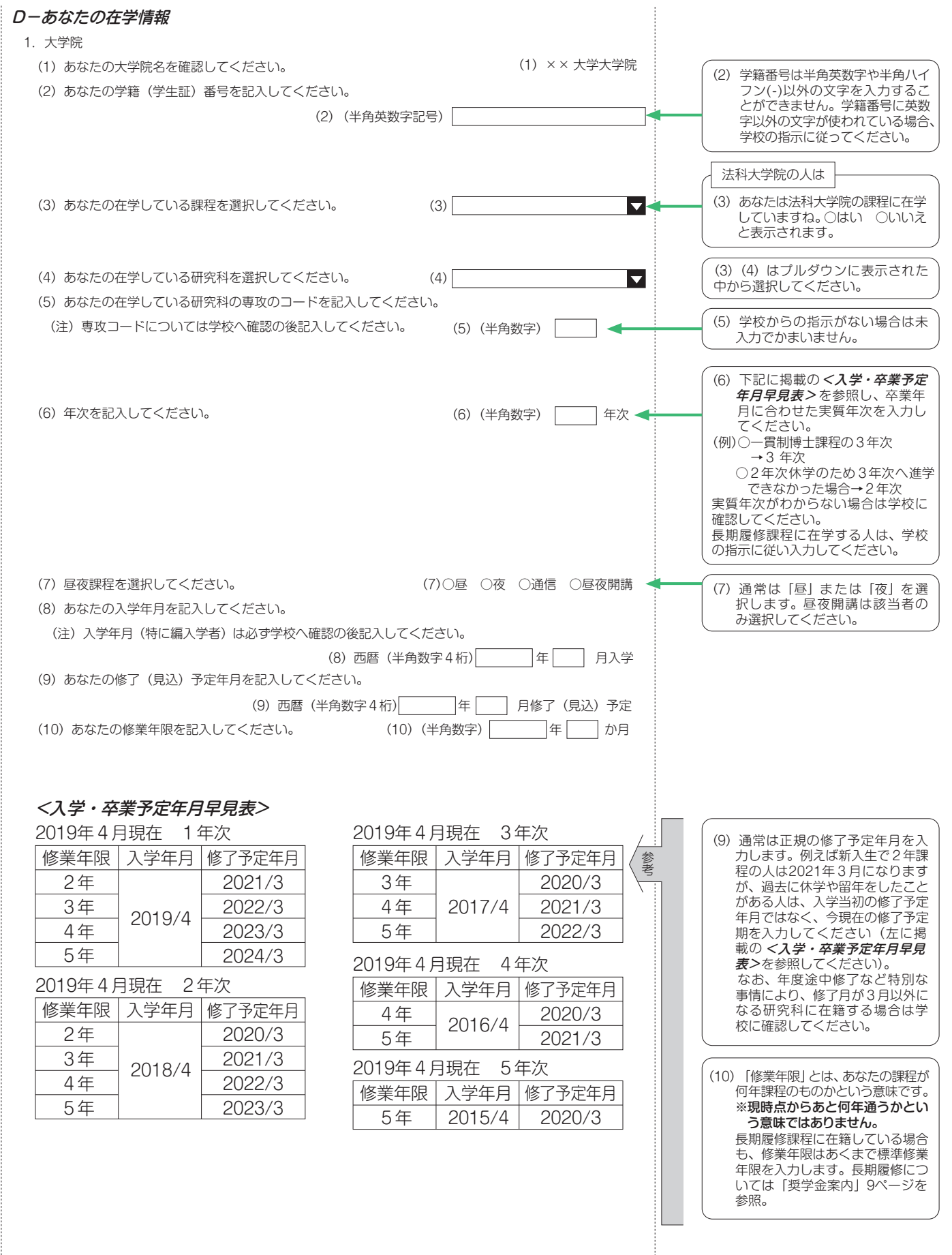

4

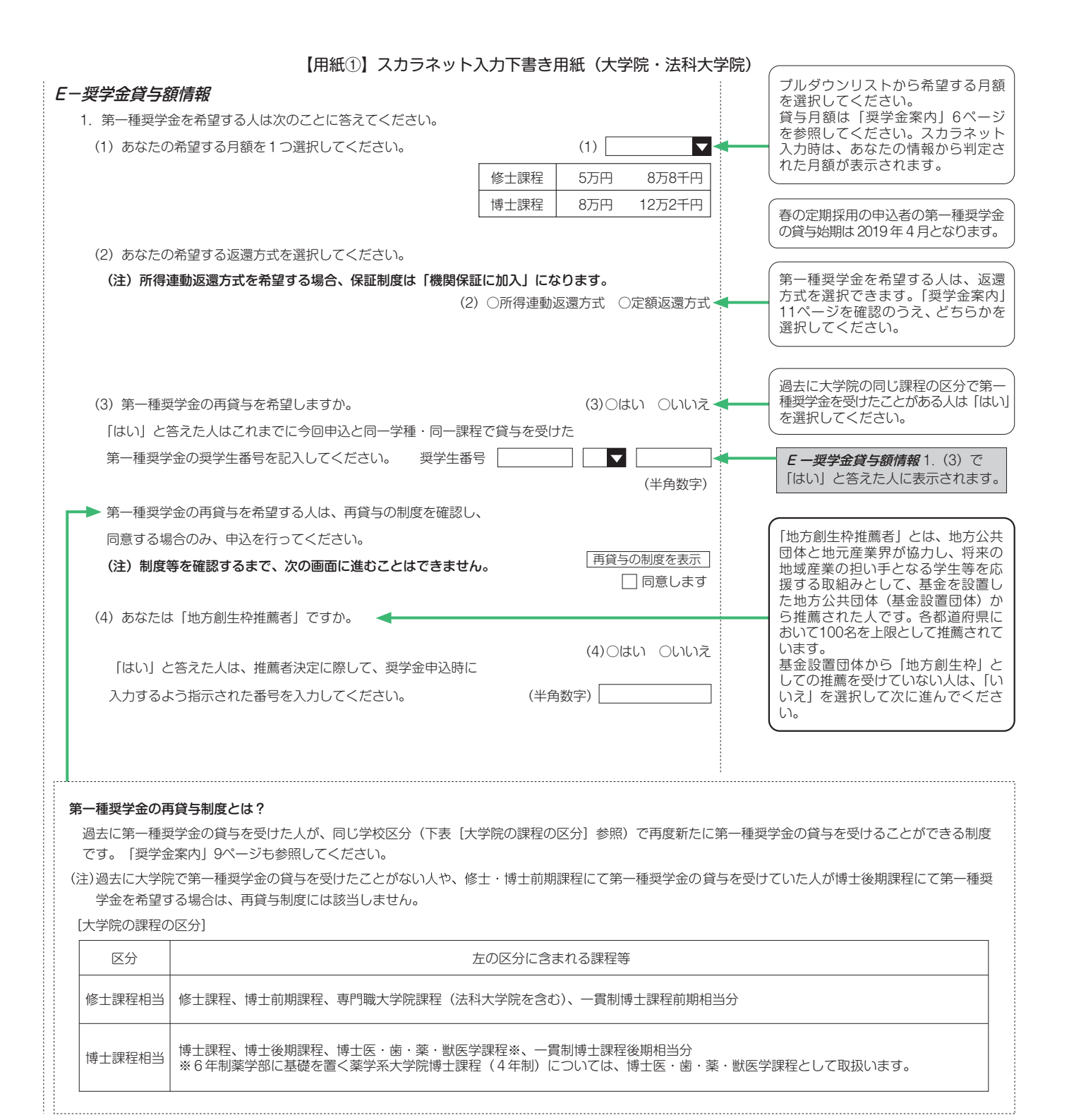

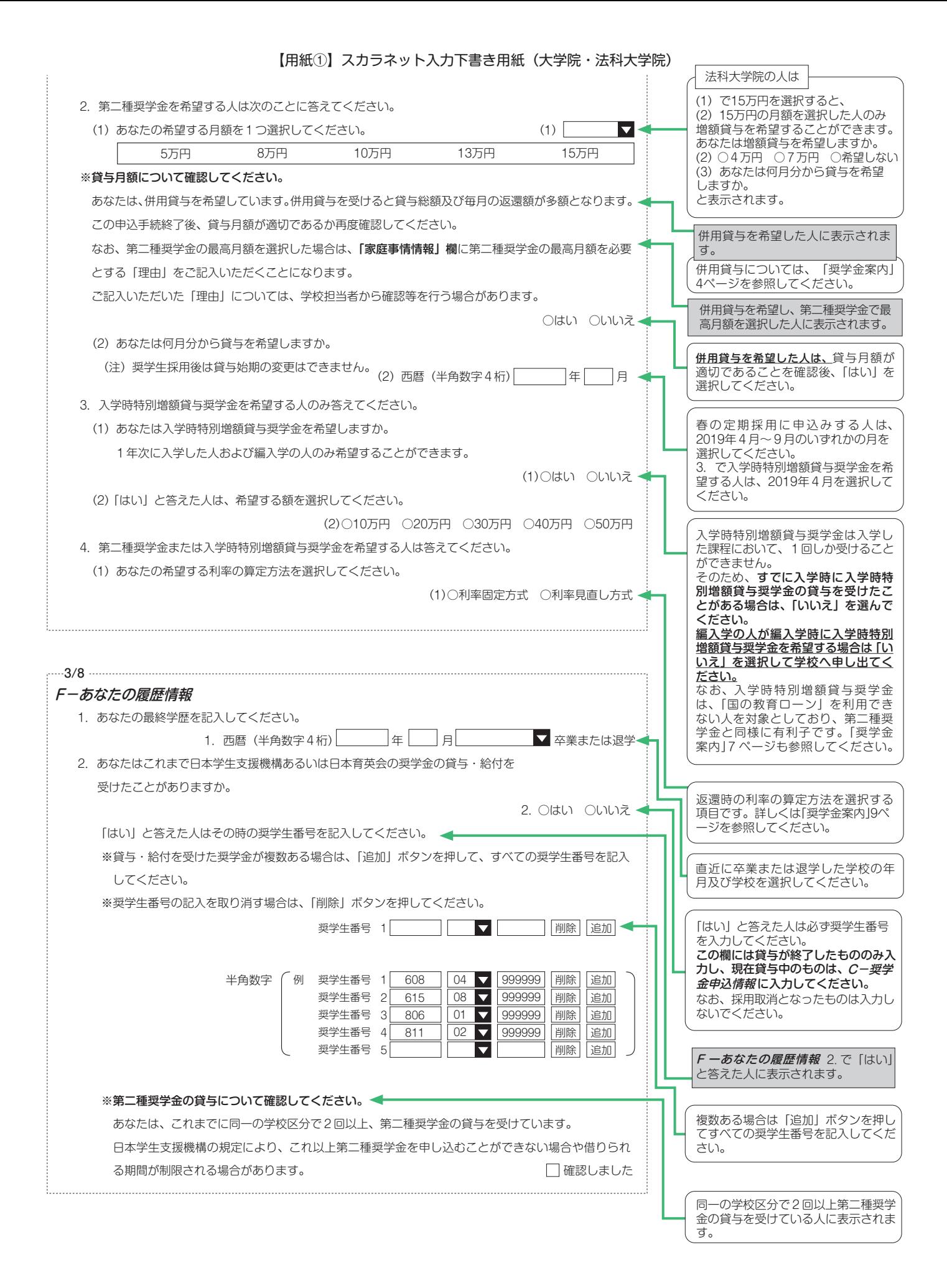

6

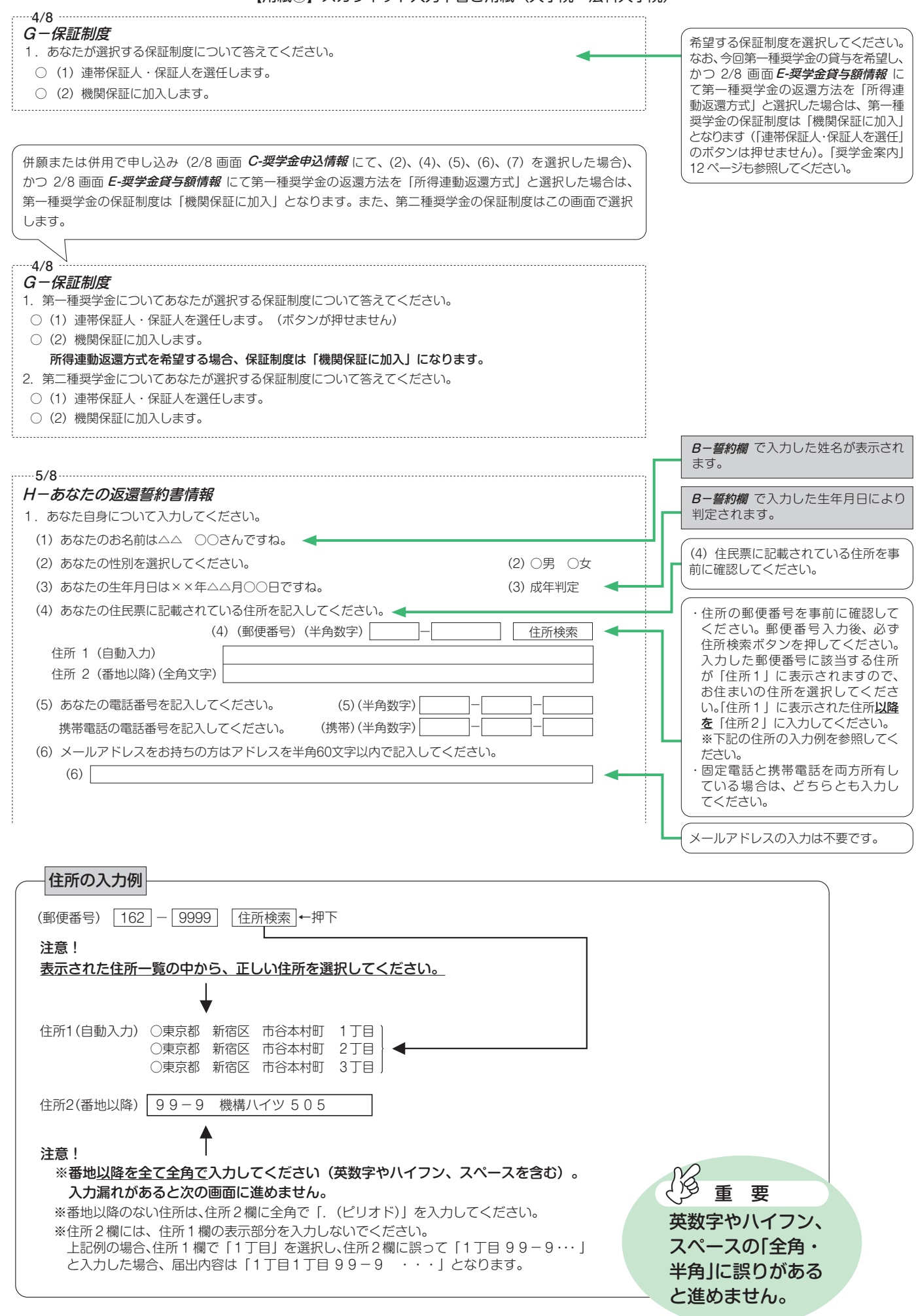

7

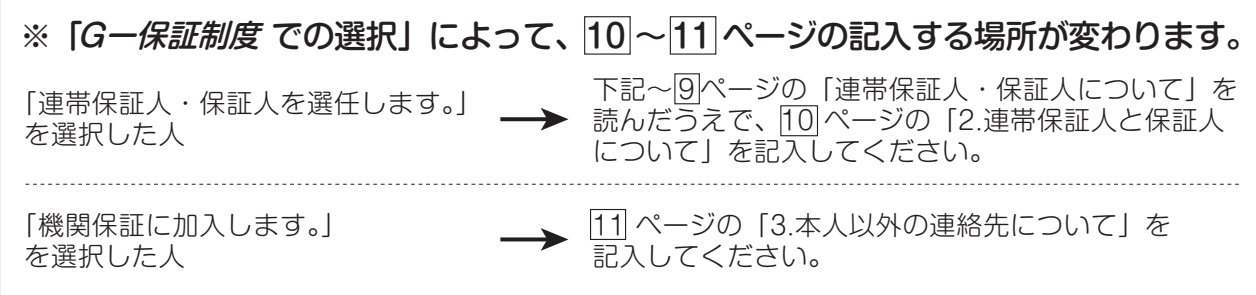

### 連帯保証人・保証人について

6-*保証制度* で「連帯保証人・保証人を選任します。」を選択した人は、連帯保証人及び保証人を1人ずつ(合計2人)入 力する必要があります。

連帯保証人は、奨学金の返還についてあなたと同等の責任を負います。

 保証人には、申し出により認められる「分別の利益」等の権利があります(連帯保証人にはありません)。 詳しくは、「奨学金案内」17 ページを参照してください。

また、下表及び 9 ページにより、選任した連帯保証人・保証人が機構の定める条件を満たすかどうかチェックしてください。 確認欄で全て「はい」にチェックをつけることができる場合は、連帯保証人・保証人として選任できますので、 10 ページの (1)、(2) を記入してください。

もし、一つでも「いいえ」に該当する項目があった場合は、連帯保証人・保証人として選任できません。あらためて条件に 合致する別の人を選任しなおしてください。条件に合致する人を選任できない場合は、 *G-保証制度* で「機関保証に加入しま す。」を選択し、保証制度を変更してください。

 採用時に提出しなければならない書類(返還誓約書)には、スカラネットで入力した連帯保証人及び保証人が自署・押印 (実印)し、印鑑登録証明書等を添付しなければなりません。スカラネット入力前に、連帯保証人・保証人として予定してい る人に役割、自署・押印、提出書類について説明し、奨学金の返還について引き受けることの承諾を得ておいてください。

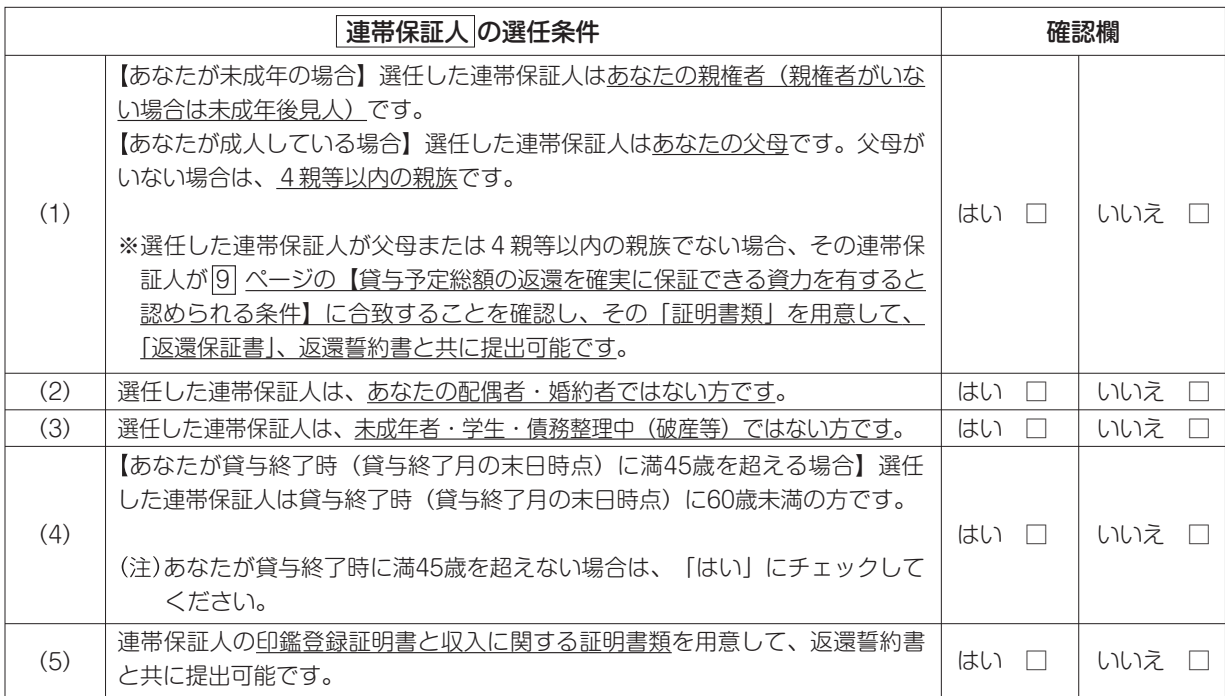

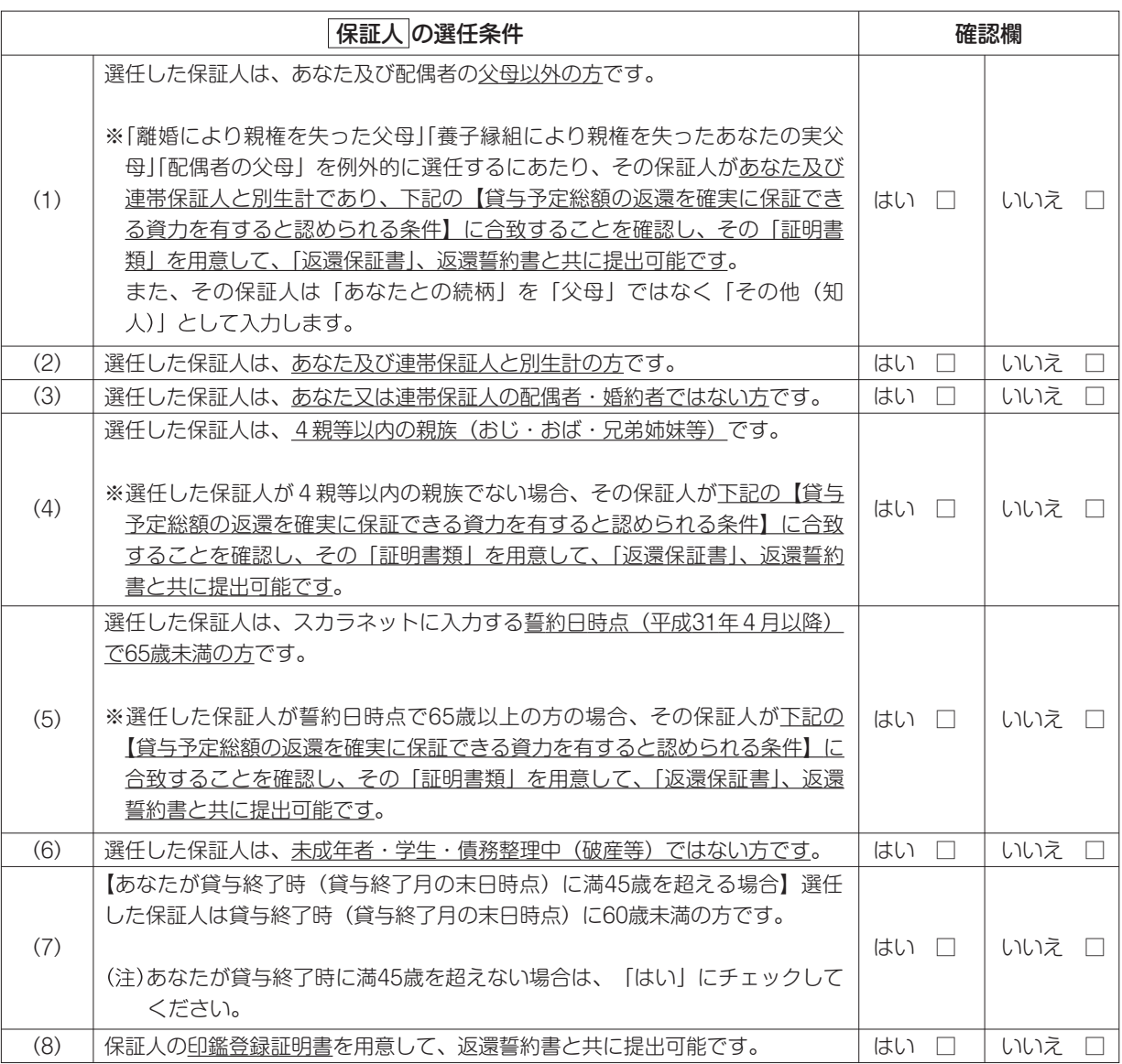

### 【貸与予定総額の返還を確実に保証できる資力を有すると認められる条件】

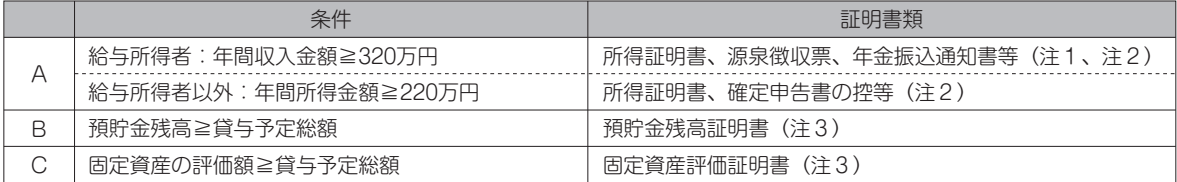

(注1)年金収入は給与として取り扱います。<br>(注2)証明書類は、取得できる直近のものを提出してください。<br>(注3)*B-誓約欄* で入力した誓約日の3か月前以降に発行されたものを提出してください。

上記のA~Cを組み合わせて貸与予定総額の返還を確実に保証できる資力を有すると証明する場合は、以下の条件となります。

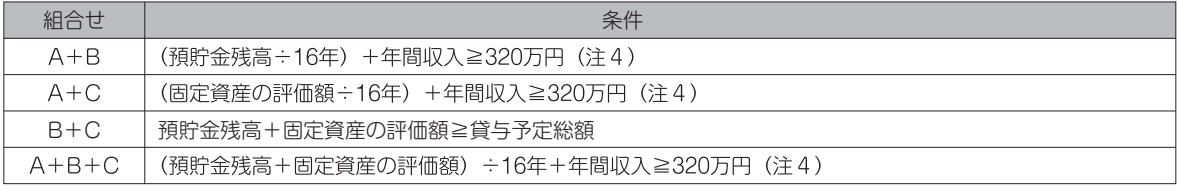

(注4) 320万円は給与所得者の場合であり、給与所得者以外の場合は220万円となります。なお、給与所得者のうち給与収入 以外の所得もある者については、年間所得金額(年間所得≧220万円)により判断してください。

※連帯保証人・保証人が選任の条件に合致するか判断がつかない場合は、必ず学校へ相談してください。 

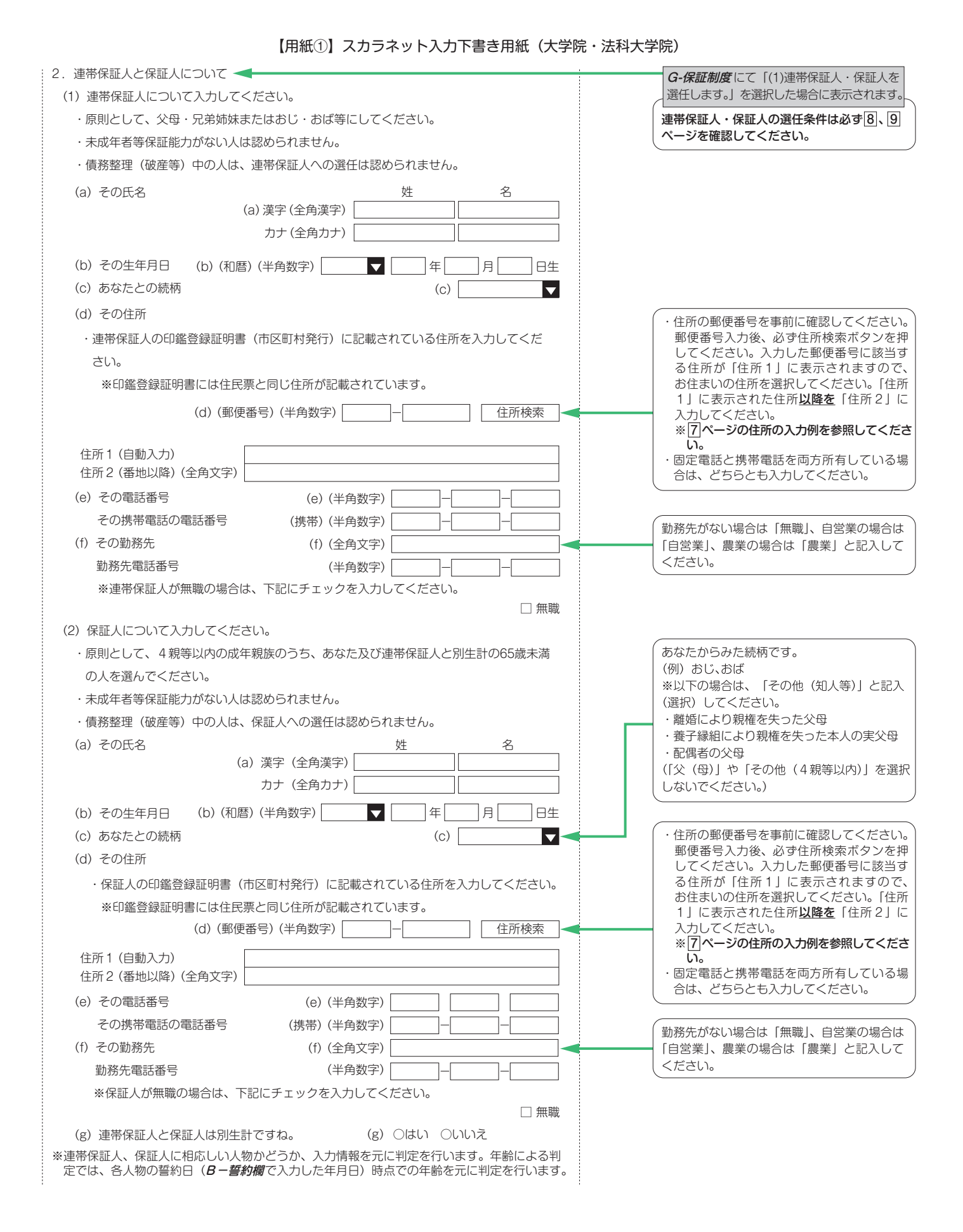

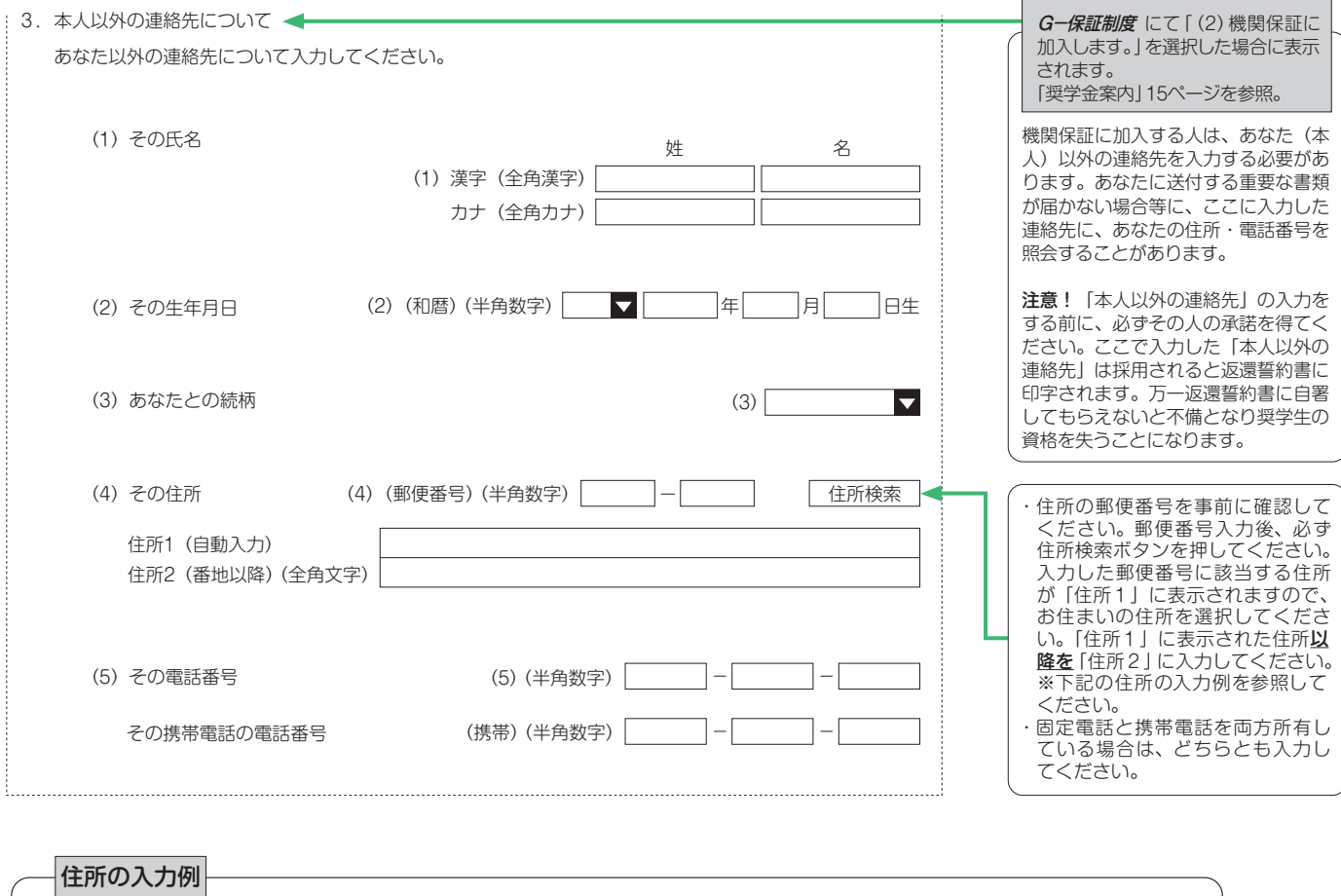

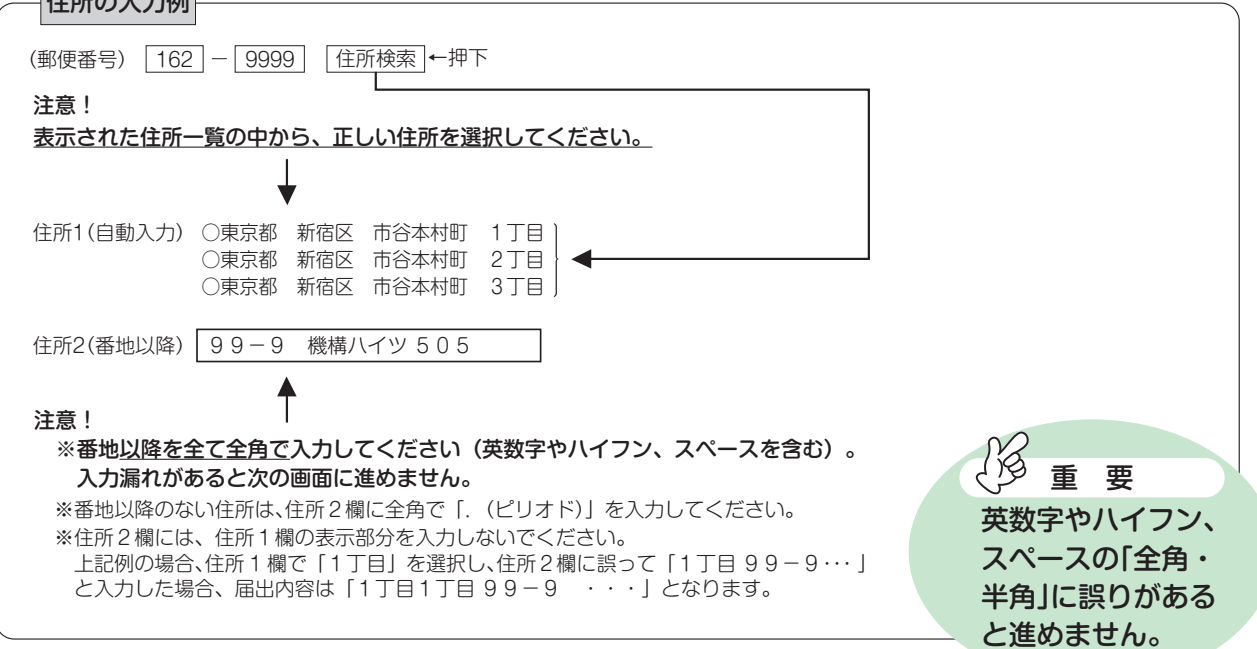

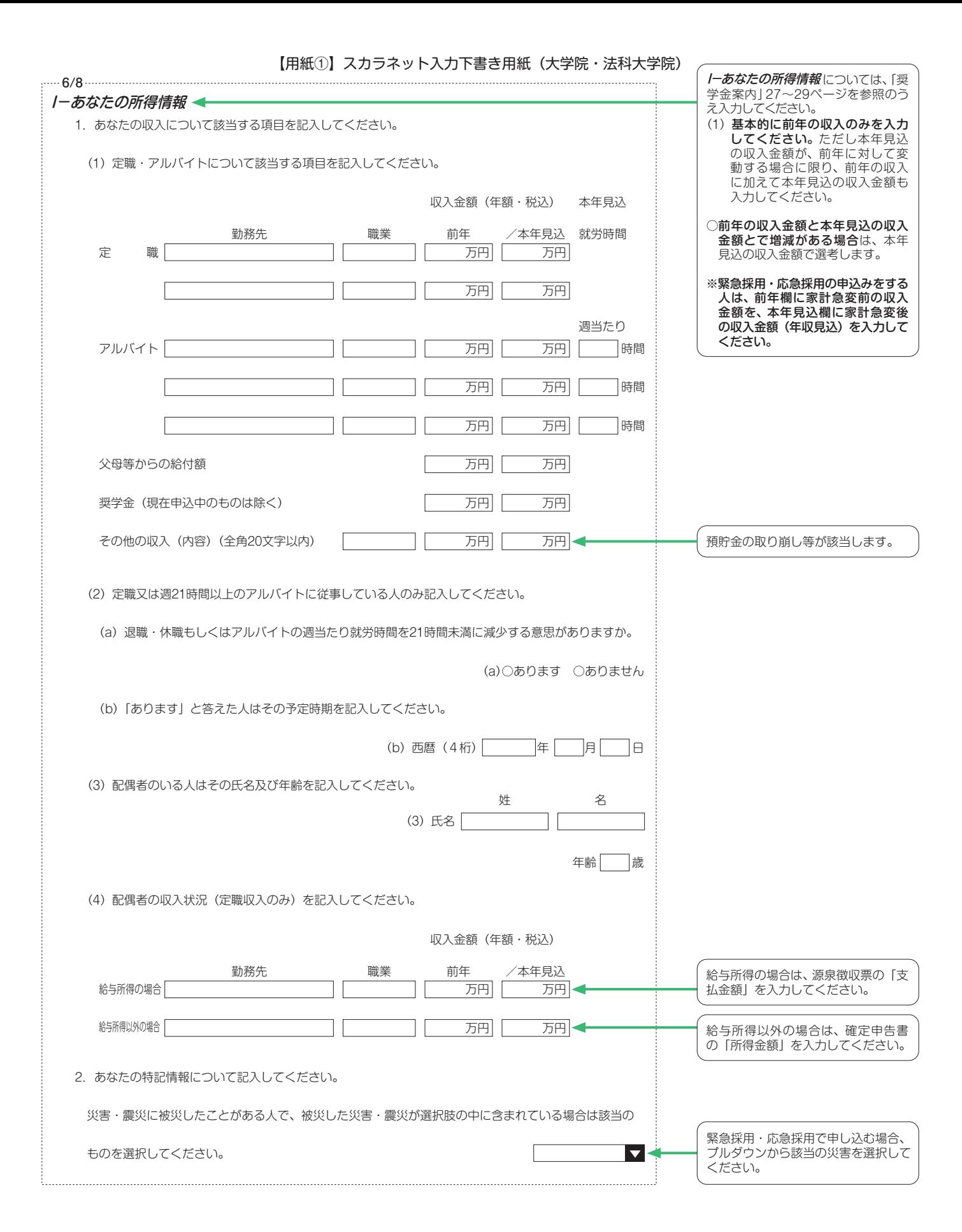

# 【用紙①】スカラネット入力下書き用紙(大学院・法科大学院) 7/8 あなたの研究情報 J-あなたの研究情報 ーラーファッション。<br>本項目に半角英数字や半角カナ文字 は使用できません。 1.あなたの研究題目(研究分野)を記入してください。(全角50字以内)(25×2) 数式・記号を含め全角文字で入力し てください。 . . . .  $\ddotsc$ . . . . i<br>..... . . . . .  $\cdots$  $\cdots$  $\ddotsc$ ... . . . . . . . . . . . . . . . . . . . . . . . . 「研究題目」が未定の場合、手がけて みたいと考えている専門分野を大別 2.あなたの大学院進学の目的と研究計画を記入してください。(全角400字以内)(25×16) し、その概要を入力してください。 3. あなたのこれまでの研究内容(提出論文·紀要·学術雑誌等の発表論文等)について記入してください。 専門職大学院(法科大学院を含む) ただし、修士・博士前期課程1年および博士医・歯・薬・獣医学課程1年は記入の必要がありません。 の1年の人も入力不要です。 (全角400字以内) (25×16) 家庭事情情報は、全員入力する必要 K-家庭事情情報 があります。特に、緊急採用・応急 1. 奨学金を希望するに至った家庭事情や、特に説明を要することを記入してください。◆ 採用の申込みをする人は、「いつ」「ど ういった事由で」家計急変したのか、 注)緊急・応急採用の場合はできるだけ具体的に記入してください。 (全角200字以内)(25×8) 事情をできるだけ詳しく入力してく ださい。 併用貸与を希望し、第二種奨学金の最 高月額を選択した場合は、最高月額を 必要とする「理由」も入力してください。

## **注意!口座情報に間違いがあると、奨学金の初回振込が大幅に遅れることがあります。**

# **奨学金の貸与を継続して受けるためには、スカラネット・パーソナルへの登録が必須であり、 登録には、振込口座情報が必要です。通帳などのコピーを本紙に貼付しておくことをお勧めします。**

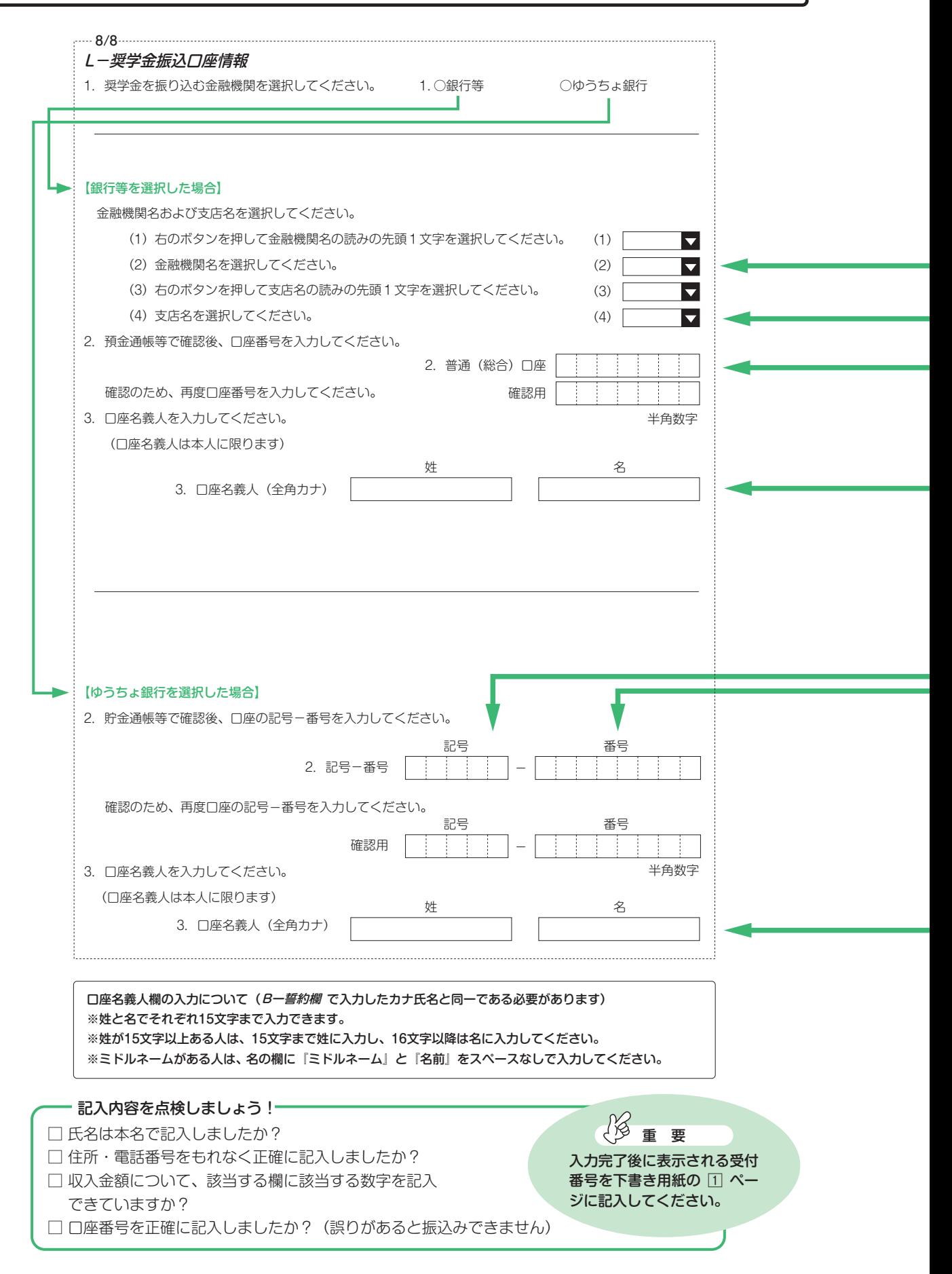

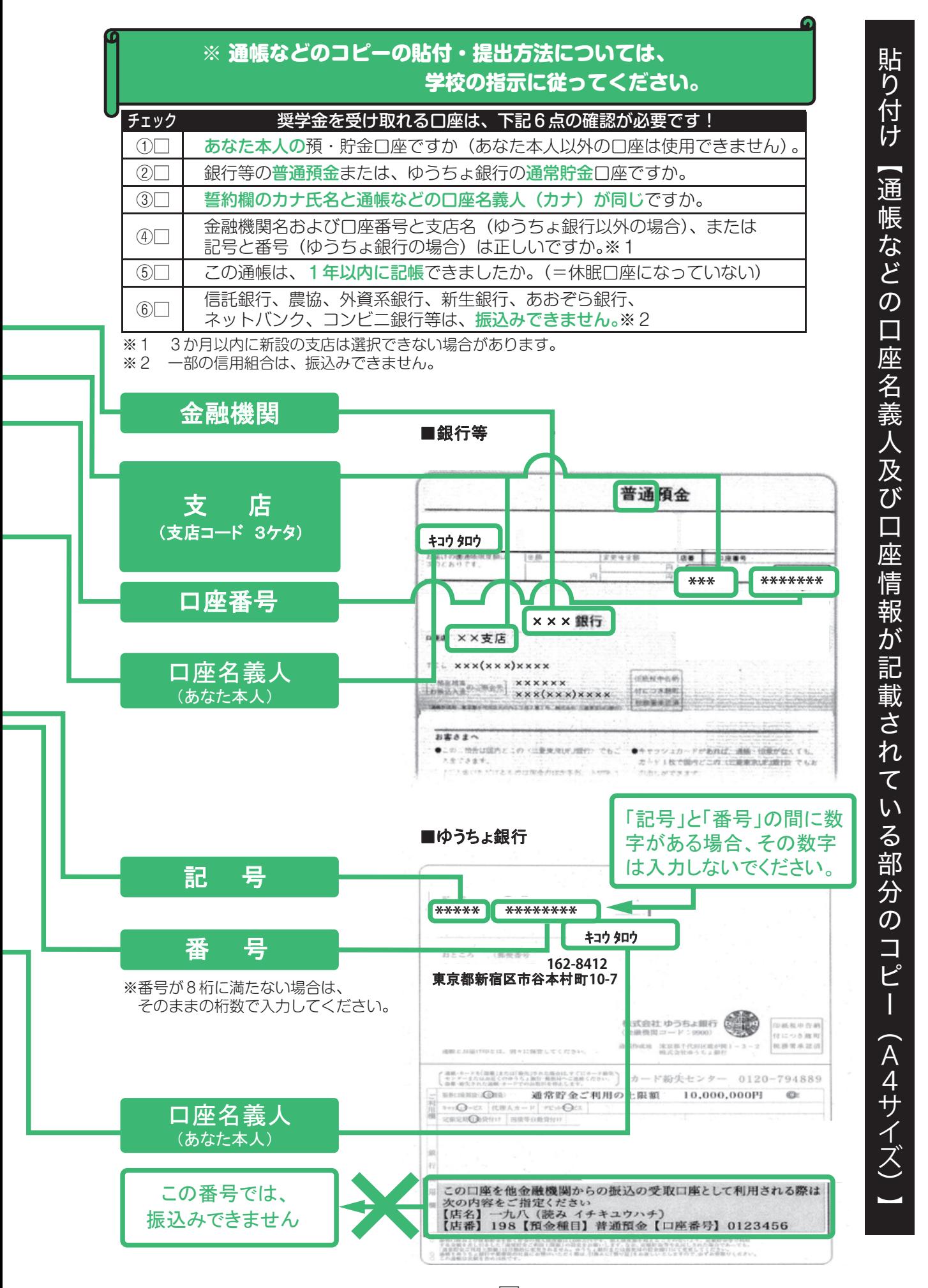

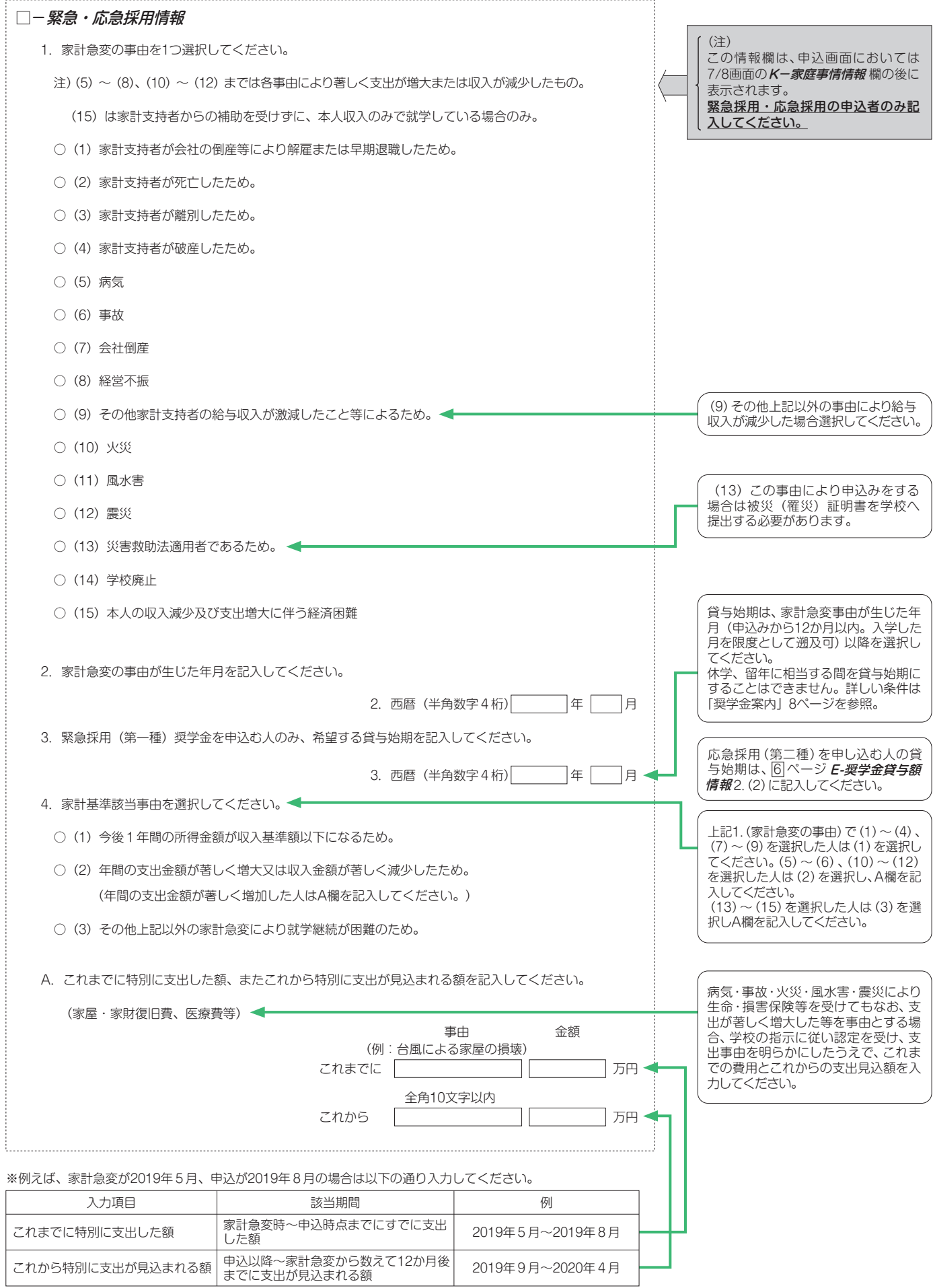